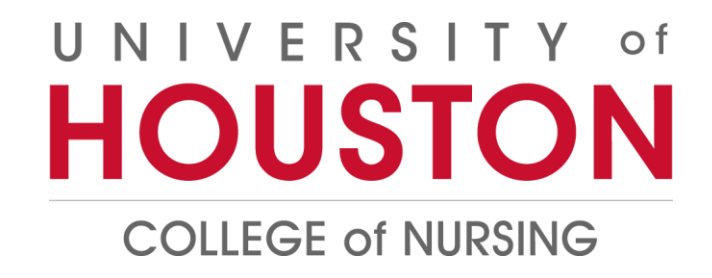

# **BLACKBOARD 101**

WWW.UH.EDU/NURSING

## UNIVERSITY of **HOUSTON**

**COLLEGE of NURSING** 

## **Blackboard 101**

#### **What is Blackboard?**

Blackboard is UH College of Nursing's learning management system for online course websites. Faculty post course materials, assignments and communicate announcements using Blackboard.

#### **How do I access Blackboard?**

Students can login to Blackboard Learn by clicking on this link https://elearning.uh.edu

The username is your **Cougarnet ID** 

#### The password is your **Cougarnet password**

Students can also log in at **AccessUH** to access Blackboard and many other UH systems with a single log in. Find the Blackboard Learn icon and then login using your Cougarnet credentials.

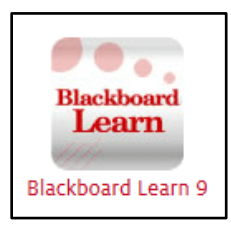

#### What browser do I use for Blackboard?

Firefox, Safari and Chrome for Mac and Firefox, Chrome and Edge for Windows, are the most recommended browsers. For more information, see Browser Support.

#### What if I can't access Blackboard courses?

There is a delay of a couple of hours between registering for a course and getting access to the course in Blackboard. In case of other issues, contact UH Blackboard Learn Support.

#### What does the Blackboard course look like?

- 1. The course menu on the left provides an overview of various links related to the course such as announcements, course content, assignments, discussion board, grades, email, library information and so on.
- 2. The main screen is on the right shows what is clicked on the course menu.
- 3. The **Course Homepage** menu on the right-hand portion of screen includes:

## UNIVERSITY of **HOUSTON**

**COLLEGE of NURSING** 

- a. Faculty information: Includes faculty member/s contact information and office hours.
- b. **Course Overview:** Information in a nutshell on what the course is about.
- c. Course Objectives: A list of learning objectives of the course, and knowledge and skills that the student will gain on completion of the course.
- d. Course Syllabus and Schedule: Includes and PDF or Word file attachment to the syllabus. The Course schedule with class and assignment submission dates could either be included in the syllabus or as a separate menu item

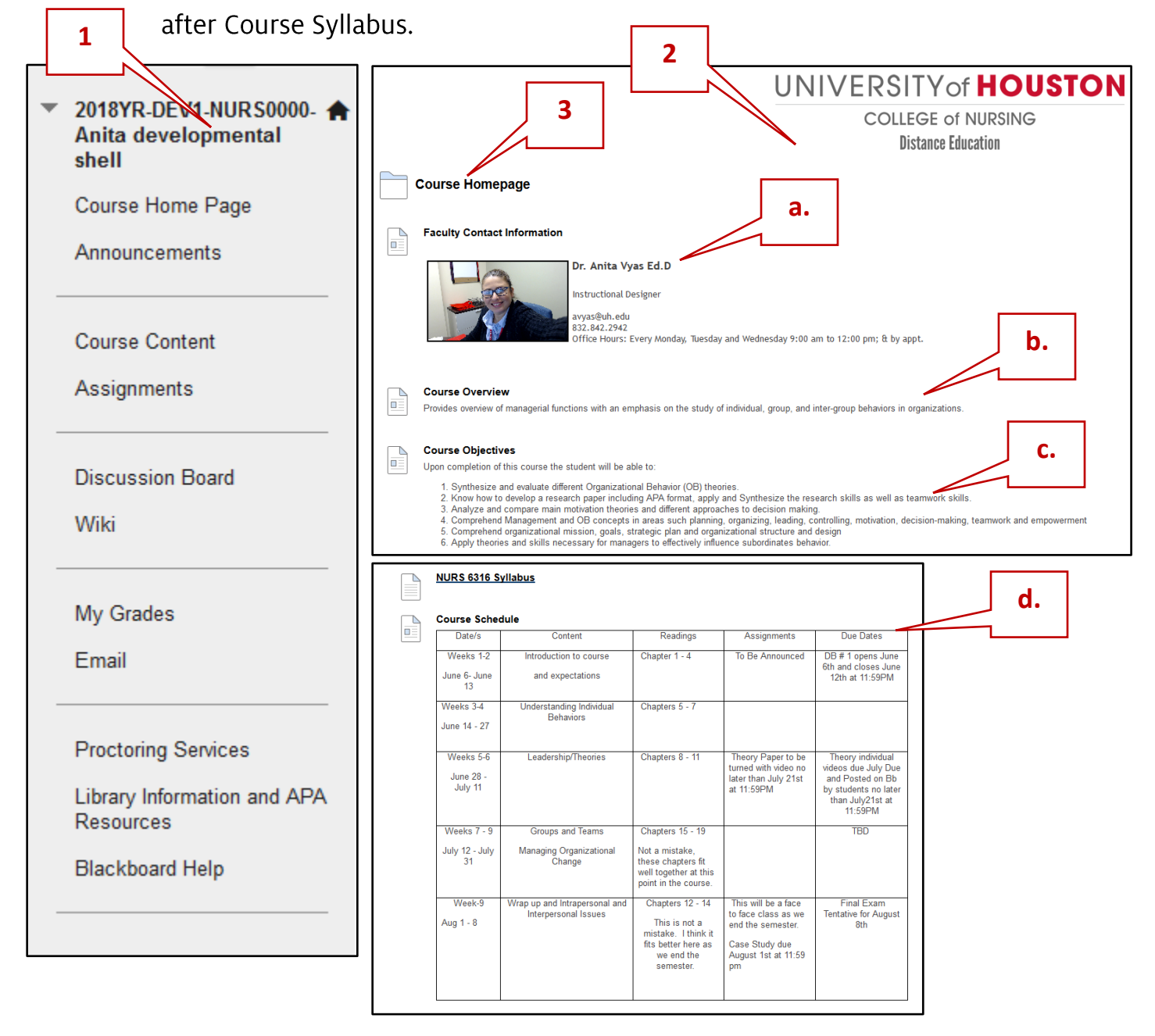

### UNIVERSITY of HOUSTON

**COLLEGE of NURSING** 

#### **Navigating your Blackboard Course**

2018YR-DEV1-NURS0000-Anita developmental shell

Course Home Page

Announcements

**Course Content** 

Assignments

**Discussion Board** 

Wiki

My Grades

Email

**Proctoring Services** 

Library Information and APA Resources

**Blackboard Help** 

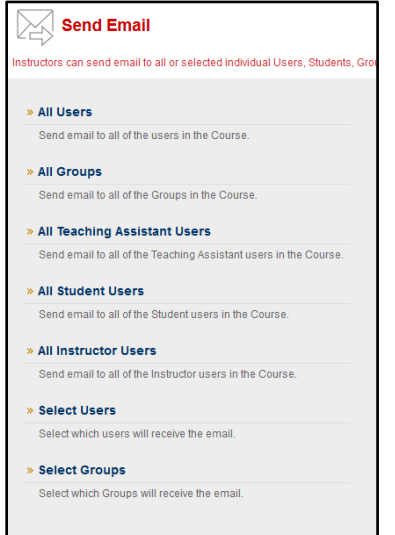

The course menu on the left provides links to what is inside the course.

**Announcements:** A space where faculty post important  $\mathbf{1}$ . course announcements and messages for the class. These are often also sent via email.

**Course Content:** Students will find weekly modules here  $\overline{2}$ . that contain module objectives, readings, PowerPoint presentations, videos, assignment information, and other resources related to that particular week's topic.

**Assignments:** The students will find assignment 3. information such as due date, points possible, rubric (if provided) submission dropbox (to attach the assignment) and other instructions if applicable.

How to submit an assignment video

**Discussion Board:** If the faculty have enabled this tool  $\overline{4}$ for their course, students can post to the discussion board, reply to a discussion thread and read and comment on classmates' postings. Further information on using discussions can be found HERE.

Wikis, Blogs, Journals, Portfolios: These are other 5. assessment formats that faculty use and can also be added to the course menu, if applicable.

My Grades: A place to view your grades. See more at 6. https://help.blackboard.com/Learn/Student/Grades

**Email:** Students can send emails to faculty, members of 7. the class or group.

**Proctoring Services:** Information on finding proctors if 8. taking an exam off-campus.

**Library Information:** Links to nursing related research 9. information and APA format resources.

10. Blackboard Help: Link to UH Blackboard support information and contact.